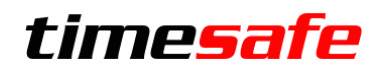

Leistungserfassung

# TimeSafe Leistungserfassung

## Zeit- und Feriensaldoberechnung

infotech

 $Infotech AG$ <br>
Im alten Riet 125 F +423 380 00 05 Im alten Riet 125<br>9494 Schaan 9494 Schaan info@infotech.li<br>Liechtenstein www.infotech.li Liechtenstein www.infotech.li www.timesafe.ch

## Inhalt

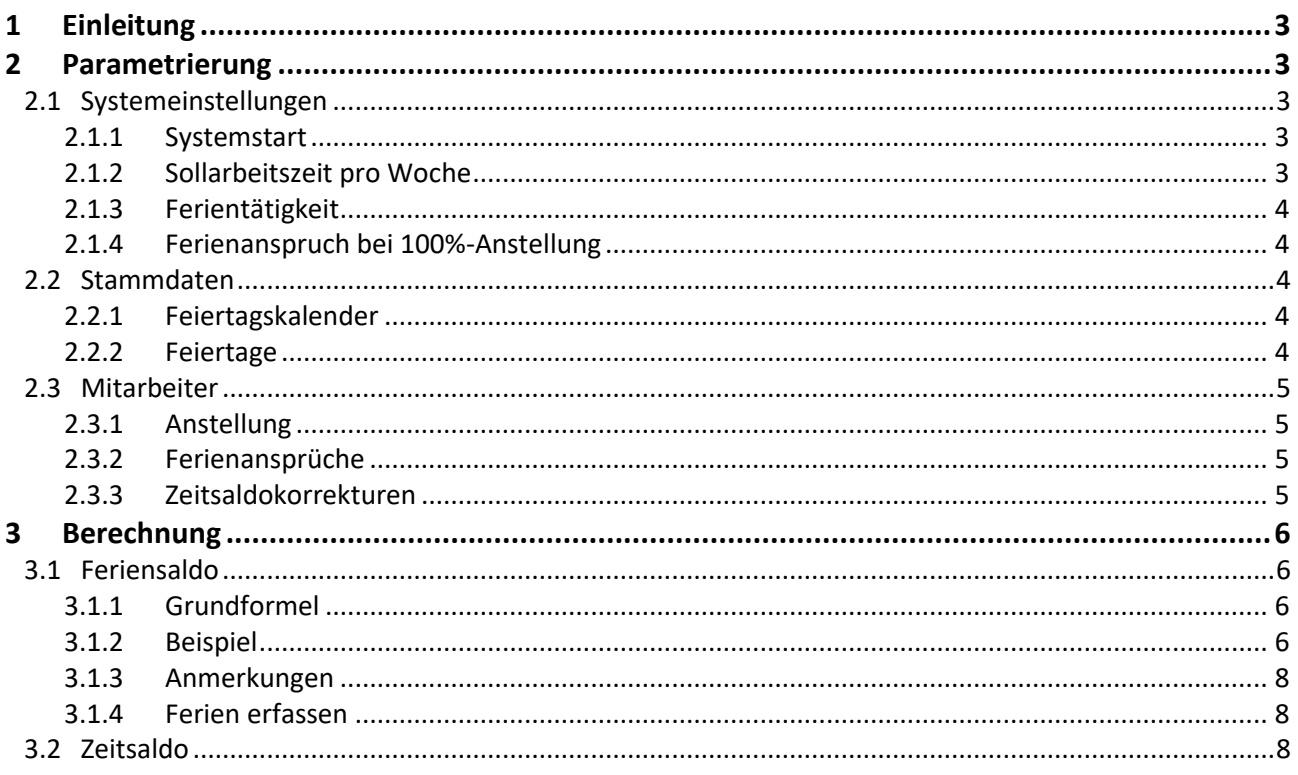

## <span id="page-2-0"></span>1 Einleitung

Die Berechnung des Zeit- und Feriensaldos eines Mitarbeiters kann sehr komplex sein. Die TimeSafe Leistungserfassung berechnet den Zeit- und Feriensaldo vollkommen autonom und berücksichtigt ändernde Anstellungsverhältnisse, regionale Feiertagskalender und Austritte von Mitarbeitern.

## <span id="page-2-1"></span>2 Parametrierung

In diesem Abschnitt werden die Bereiche aufgezeigt, welche die Zeit- und Feriensaldoberechnung beeinflussen.

## <span id="page-2-2"></span>2.1 Systemeinstellungen

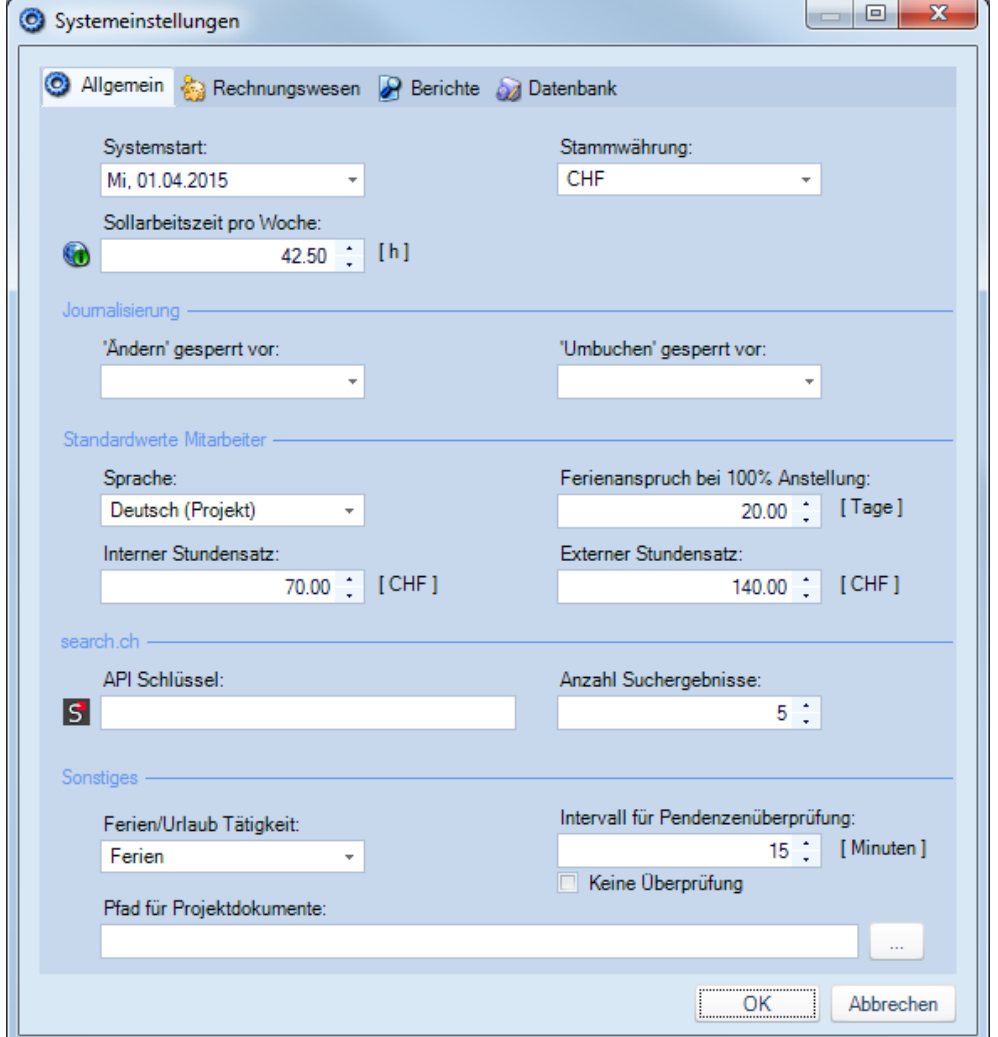

## <span id="page-2-3"></span>2.1.1 Systemstart

Die Berechnung des Zeit- und Feriensaldos startet an folgendem Stichtag:

- a) Systemstartdatum (für Mitarbeiter, die vor dem Systemstart ins Unternehmen eingetreten sind)
- b) Eintrittsdatum des Mitarbeiters (für Mitarbeiter, deren Eintritt nach dem Systemstart erfolgt ist)

## <span id="page-2-4"></span>2.1.2 Sollarbeitszeit pro Woche

Die Sollarbeitszeit pro Tag bei einer 100%-Anstellung wird linear aufgrund der Sollarbeitszeit pro Woche berechnet. Gemäss oben stehendem Beispiel beträgt die Sollarbeitszeit pro Tag 8.5h bzw. 08:30 hh:mm. Beachten Sie bitte den KB-Artikel 205 unter [www.timesafe.ch,](http://www.timesafe.ch/) wenn Sie die Sollarbeitszeit pro Woche im Laufe der Zeit ändern möchten.

## <span id="page-3-0"></span>2.1.3 Ferientätigkeit

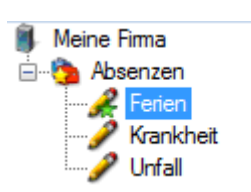

In den Systemeinstellungen legen Sie fest, welche Tätigkeit aus den Stammdaten für das Berechnen der Ferienbezüge berücksichtigt wird. Diese Stammtätigkeit können Sie zu einem oder mehreren Projekten hinzufügen und für die Erfassung der Ferien nutzen.

## <span id="page-3-1"></span>2.1.4 Ferienanspruch bei 100%-Anstellung

<span id="page-3-2"></span>Dieser Wert wird für den Ferienanspruch beim Erstellen eines neuen Mitarbeiters verwendet.

## 2.2 Stammdaten

## <span id="page-3-3"></span>2.2.1 Feiertagskalender

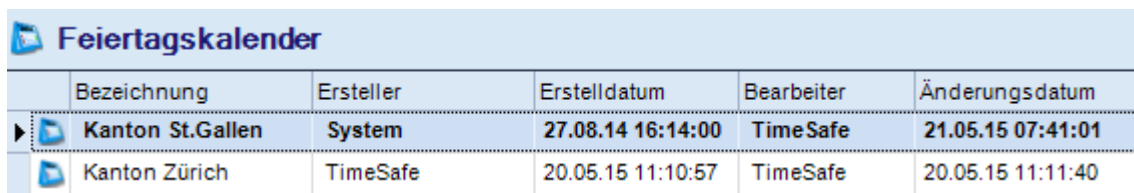

Erfassen Sie regionale Feiertagskalender in den Stammdaten. In den Anstellungsverhältnissen der Mitarbeiter können Sie den relevanten Feiertagskalender zuweisen.

## <span id="page-3-4"></span>2.2.2 Feiertage

## **S** Feiertage

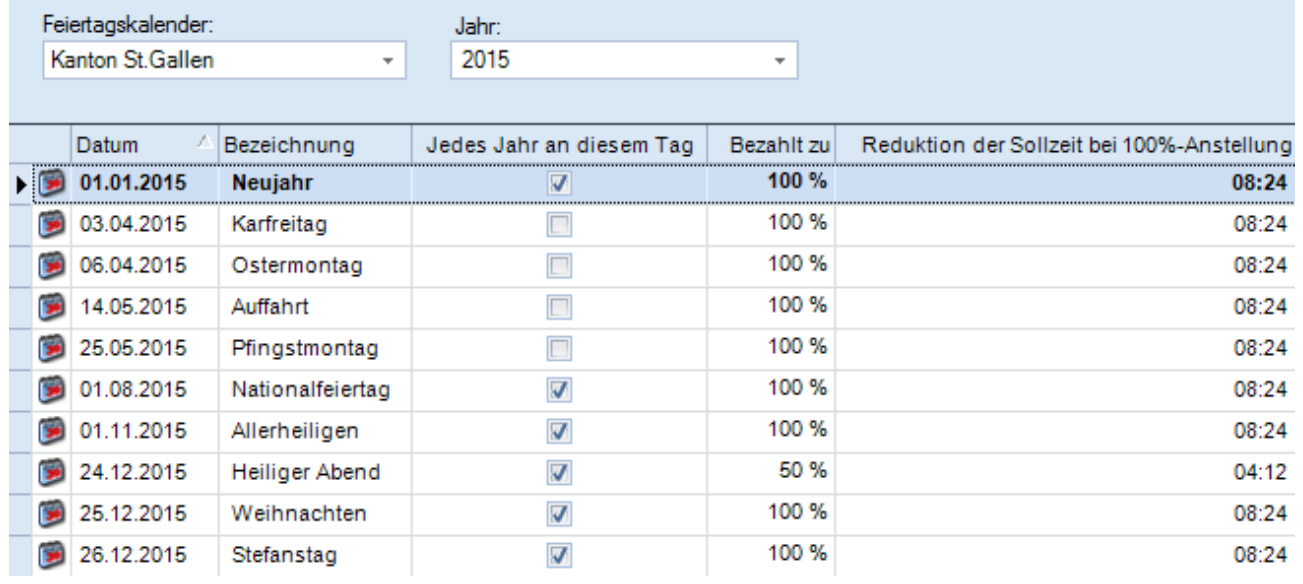

Erfassen Sie die Feiertage für jeden Feiertagskalender. Die Sollzeit eines Mitarbeiters an einem Feiertag verändert sich abhängig von der Definition "Bezahlt zu".

## <span id="page-4-0"></span>2.3 Mitarbeiter

<span id="page-4-1"></span>Die nachfolgenden Daten können Sie im Detaildialog eines Mitarbeiters erfassen.

## 2.3.1 Anstellung

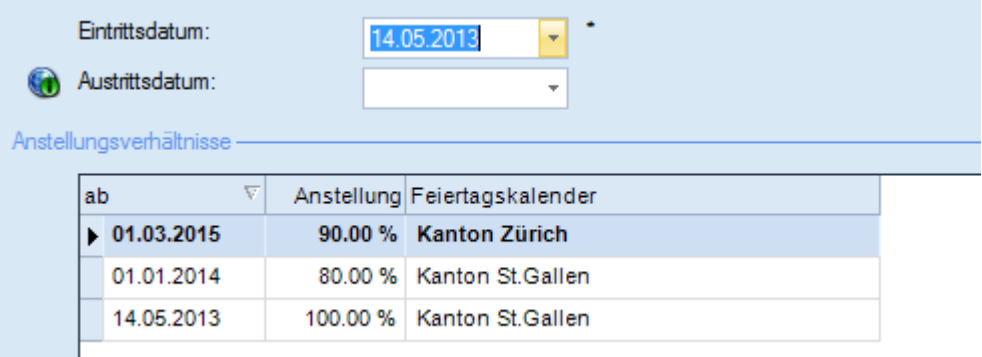

Das Eintrittsdatum dient als Startdatum für die Berechnung des Zeit- und Feriensaldos, wenn es neuer als das Systemstartdatum ist. Bei gesetztem Austrittsdatum verändert sich die Berechnung des Feriensaldos. Definieren Sie hier auch die Anstellungsverhältnisse und weisen Sie die Feiertagskalender zu.

## <span id="page-4-2"></span>2.3.2 Ferienansprüche

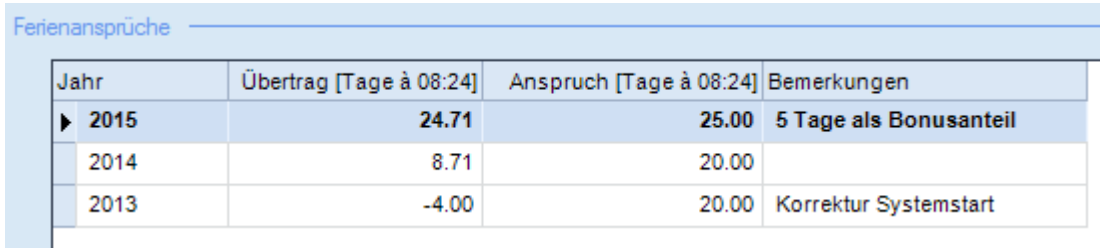

Tragen Sie den Ferienanspruch des Mitarbeiters für das ganze Jahr ein. Der Übertrag wird vollautomatisch berechnet und muss im Normalfall nicht angepasst werden. Für den ersten Ferienanspruch muss jedoch der Übertrag korrigiert werden, um den Feriensaldo beim Systemstart festzulegen. Beachten Sie hier unbedingt, dass immer die Werte bei einer 100%-Anstellung angezeigt und eingetragen werden.

## <span id="page-4-3"></span>2.3.3 Zeitsaldokorrekturen

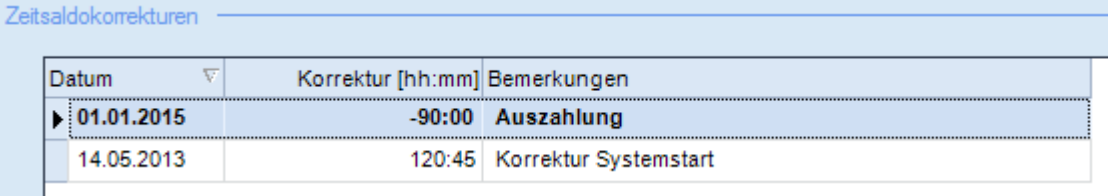

Mit Zeitsaldokorrekturen können Sie den Wert des Zeitsaldos verändern. Erfassen Sie z.B. den Zeitsaldo beim Systemstart oder machen Sie eine Saldokorrektur für finanziell abgegoltene Überzeit.

## <span id="page-5-0"></span>3 Berechnung

## <span id="page-5-1"></span>3.1 Feriensaldo

## <span id="page-5-2"></span>3.1.1 Grundformel

#### **Feriensaldo = Anfangswert + Ferienguthaben – Ferienbezüge**

Als **Anfangswert** wird der Übertrag in den Ferienansprüchen des Jahrs verwendet, in welchem der Berechnungsstichtag liegt.

Das **Ferienguthaben** wird aufgrund der Anstellungsverhältnisse und dem Ferienanspruch im Jahr des Stichtages berechnet.

Als **Ferienbezüge** werden alle Ferieneinträge von Anfang des Jahres des Stichtages bis zum Stichtag angesehen. Es werden nur Zeiteinträge als Ferienbezüge gezählt, welche auf die in den Systemeinstellungen definierte Ferientätigkeit erfasst werden.

## <span id="page-5-3"></span>3.1.2 Beispiel

Das folgende Beispiel zeigt Ihnen, wie die Berechnung des Feriensaldos bei ändernden Anstellungsverhältnissen erfolgt.

#### 3.1.2.1 Daten

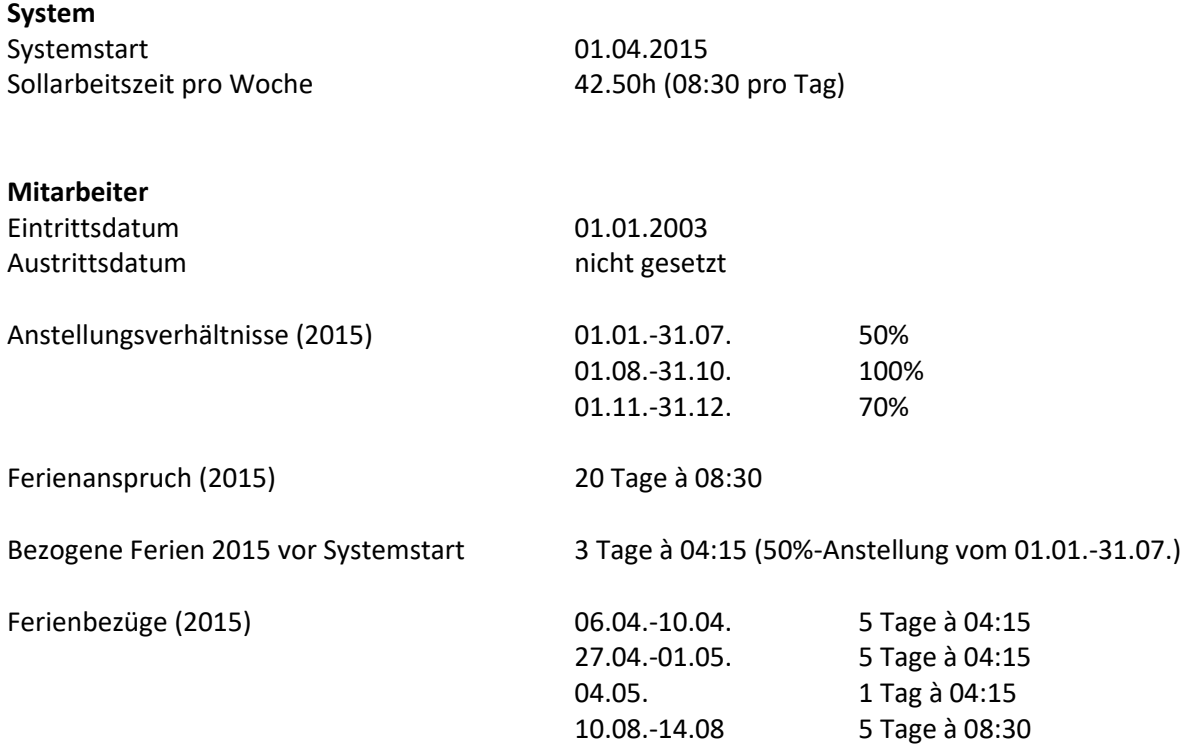

#### 3.1.2.2 Mitarbeiterdetail Dialog

Die Anstellungsverhältnisse müssen wie oben beschrieben erfasst werden.

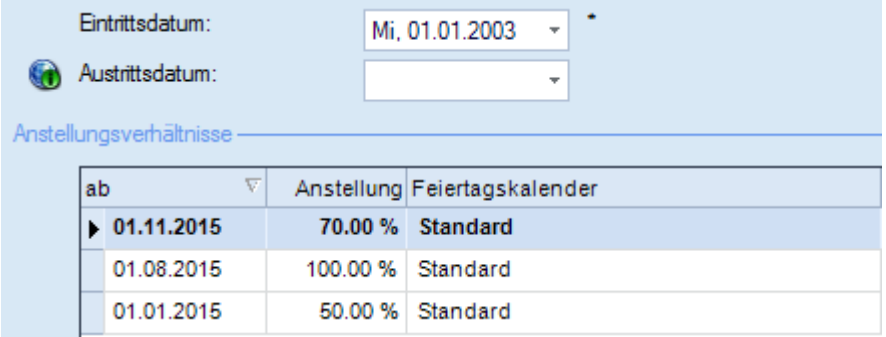

In den Ferienansprüchen muss der Wert**-1.50** eingetragen werden. Der Mitarbeiter hat im Jahr des Systemstarts vor dem Systemstart bereits Ferien bezogen. Da der Mitarbeiter in jenem Zeitraum zu 50% angestellt war, handelt es sich um 3.0 Tage à 04:15 oder eben 1.5 Tage à 08:30.

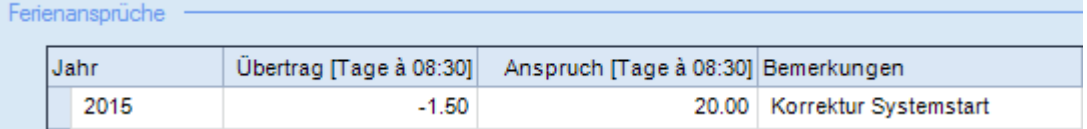

#### 3.1.2.3 Berechnung

Der Feriensaldo soll **per 31.12.2015** nach der Grundformel **Anfangswert + Ferienguthaben – Ferienbezüge** berechnet werden.

#### **Anfangswert**

Der Anfangswert ist der Übertrag, also -1.50 Tage à 08:30

#### **Ferienguthaben**

Das Ferienguthaben muss für jedes Anstellungsverhältnis berechnet werden. Folgende Grundformel wird angewendet:

Ferienguthaben Anstellungsverhältnis= [Ferienanspruch pro Jahr] \* [Tage Anstellungsverhältnis] / [Tage im Jahr] \* Anstellung / 100

Dies ergibt folgende Berechnungen für unser Beispiel:

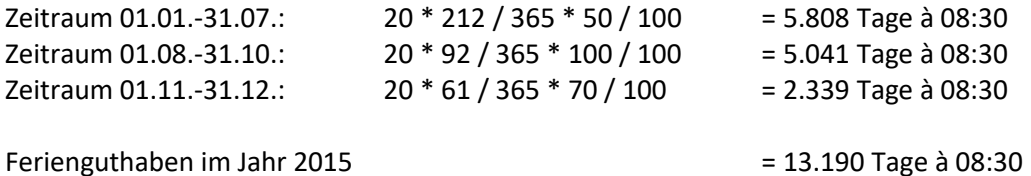

Bemerkung: Beim ersten Anstellungsverhältnis wir der 01.01.2015 verwendet, da das Eintrittsdatum des Mitarbeiters in einem früheren Jahr liegt.

#### **Ferienbezüge**

Die Addition der Einträge ergibt 10.5 Tage à 08:30

#### **Feriensaldo =** -1.5 + 13.190 – 10.5 = **1.19 Tage à 08:30**

Auf dem Stundenrapport werden abhängig vom Von-Datum weitere Daten ausgegeben:

- 2.38 50%-Tage à 04:15 bei einer Anstellung von 50%
- <span id="page-7-0"></span>1.70 70%-Tage à 05:57 bei einer Anstellung von 70%

## 3.1.3 Anmerkungen

Der berechnete Feriensaldo per Stichtag ist nur eine Annahme, da sich die Anstellung im Jahr des Berechnungsstichtages noch verändern kann. Die TimeSafe Leistungserfassung trifft für die Berechnung die Annahme, dass das letzte Anstellungsverhältnis bis zum Ende des Jahres bzw. bis zum Austrittsdatum nicht mehr ändert.

Folgende Regeln gelten bzgl. Austrittsdatum und Berechnung des Ferienguthabens:

- a) Kein Austrittsdatum gesetzt
	- → Das Ferienguthaben wir per 31.12. im Jahr des Berechnungsstichtages berechnet
- b) Austrittsdatum gesetzt
	- a. Austrittsdatum ist in demselben Jahr wie der Berechnungsstichtag → Das Ferienguthaben wir per Austrittsdatum berechnet
	- b. Austrittsdatum ist nicht in demselben Jahr wie der Berechnungsstichtag
		- → Das Ferienguthaben wir per 31.12. im Jahr des Berechnungsstichtages berechnet

## <span id="page-7-1"></span>3.1.4 Ferien erfassen

Ferien sollten durch die Mitarbeiter wenn immer möglich über die Funktion "Mehrfacher Zeiteintrag" erfasst werden. Dadurch wird die richtige Istzeit (=Sollzeit) pro Tag abhängig von den Anstellungsverhältnissen erfasst.

## <span id="page-7-2"></span>3.2 Zeitsaldo

#### **Zeitsaldo = Sollzeit – Istzeit + Zeitsaldokorrekturen**

Für die Berechnung der **Sollzeit** eines Mitarbeiters an einem Tag wird folgendes berücksichtigt:

- Sollarbeitszeit pro Woche (Systemeinstellungen)
- Anstellungsverhältnis
- Feiertage (Stammdaten)

Die **Istzeit** wird aus der Summe von sämtlichen erfassten Zeiteinträgen berechnet.

Die im Zeitraum der Berechnung vorhandenen **Zeitsaldokorrekturen** werden berücksichtigt und auch auf dem Stundenrapport ausgegeben.

Änderungen und Fehler vorbehalten, © by Infotech AG

## infotech

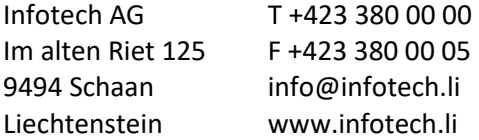